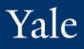

The new Tables experience simplifies the view, automatically displaying data in pages and showing the total number of items in the table. It's also more accessible, enabling users who use assistive technologies to more easily navigate between pages.

|      |                            |                                                                                                    | Before                                     |
|------|----------------------------|----------------------------------------------------------------------------------------------------|--------------------------------------------|
|      |                            |                                                                                                    | <u>به</u>                                  |
|      |                            |                                                                                                    | Turn on the new tables view                |
|      |                            | · III = II - I                                                                                                    |                                            |
|      | Sharing Option             | Security Groups permitted to View Report                                                                                                    | Report Tags                                |
| s    | Specific authorized groups | Academic Business Partner<br>Academic HR Support Specialist<br>Appointment & Promotions<br>Specialist<br>Faculty Affairs Coordinator<br>(Academic)<br>HCM Report Developer (Technical) | Academic<br>Business Process<br>Worksheets |
| jory | Specific authorized groups | Academic Business Partner<br>Academic HR Support Specialist<br>Appointment & Promotions<br>Specialist                                                                                  | Academic<br>Business Process               |

After – ability to turn on tables view is gone. Ability to expand or collapse table is available.

|                                                 |                                                                                                    |                                                                                                    |                            |                                                                                                    | ₩ ₩ ╤ ☎ ⊾ ₩ ₩                                                                                  |
|-------------------------------------------------|----------------------------------------------------------------------------------------------------|----------------------------------------------------------------------------------------------------|----------------------------|----------------------------------------------------------------------------------------------------|------------------------------------------------------------------------------------------------|
| eport                                           | Report Description                                                                                                    | Fields                                                                                                    | Sharing Option             | Security Groups permitted to View Report                                                                                                    | Report Tags                                                                                    |
| P Diversity by Job Level (Partners) - Yale      | View an interactive chart reflecting the breakdown of<br>diversity across Manager and Professional job levels.<br>Drill into counts to obtain additional detail by various<br>dimensions.                                          | CFRPT evaluate - Race CFRPT - Extract - Single Instance - Worker - Position Job Level                                                                                                    | Specific authorized users  | Compensation Associate<br>Employee Relations Specialist<br>HCM Report Developer (Technical)<br>HCM View-ONy All<br>HR Administrator<br>HR Partner                      | Census (includes Headcount & FTE)<br>Demographics<br>Diversity                                 |
| IP Diversity by Officer Roll-up - Yale          | View overall M&P diversity representation, Officer<br>direct reports diversity and diversity in M&P Workday<br>position job levels 6 and above by Officer unit.                                                                    | All Worker's Manager(s)     GRPT - EE-Diverse MP Officer Direct Report     GCRPT - EE-Diverse MP Upper Level     GCRPT - EE-MP Job Level ≫ 6     GCRPT - EE-MP Officer Direct Report     GCRPT - EE-MP Officer Direct Report                                                                                                    | Specific authorized groups | Employee Relations Specialist<br>HCM Report Developer (Technical)<br>HCM View-Only All<br>HCM View-Only w/compensation<br>HCM View-Only w/out Compensation<br>More (2) | Demographics<br>Diversity                                                                      |
| y Direct Reports' Birthdays - Yale              | View a list of your direct reports' birthdays sorted by<br>month of birthday. This report can also be found in<br>the My Team worklet on your home page.                                                                           | Business Title Date of Birth without Year Job Category Worker                                                                                                    | All authorized users       |                                                                                                    | Custom HR Report<br>Demographics<br>Management Report                                          |
| FCCP - Employment Demographics as of ate - Yale | View employee demographic details for the<br>employees within an organization for a specific date.<br>Details include johand compensation information as<br>well as other demographic detail such as age, gender<br>and ethnicity. | Active Status Education Status CHPT - Anthretic Calc - FTE Salary for Total Pay CHPT - Department Organization CHPT - Device Organization CHPT - Device Organization Organization Organizat | Specific authorized groups | HCM Report Developer (Technical)<br>HR Administrator                                                                                                    | Custom Report<br>Demographics<br>HR Metrica<br>Replace VD Standard Report<br>Standard with Mod |
| verall Faculty & Staff Diversity - Yale         | View an interactive graph of the overall faculty and                                                                                                    | Age                                                                                                    | Specific authorized groups | HCM Report Developer (Technical)                                                                                                    | Demographics                                                                                   |
|                                                 |                                                                                                    |                                                                                                    |                            | Items per page 30 🔻                                                                                                    | 31-54 of 54 items 《 〈 1 2 〉 》                                                                  |

Allows user to choose displaying in a paged state at 30 items per page, or a scrollable state by choosing All. This option will not be visible if there are less than 30 items.

Shows total items and allows easy access to first, last, previous, next, or specific pages.

Yale

The new Tables experience also improves keyboard shortcuts to update the freeze, hide, reorder, and show column settings.

| items                                                                                                    |                                                                                                    |                                                                                                    |                            |                                                                                 | XII [                                               | 🛛 🔫 🗖 🖓 🎟 |  |  |  |  |
|----------------------------------------------------------------------------------------------------|----------------------------------------------------------------------------------------------------|----------------------------------------------------------------------------------------------------|----------------------------|---------------------------------------------------------------------------------|-----------------------------------------------------|-----------|--|--|--|--|
| Report                                                                                                    | Report Description                                                                                                    | Fields                                                                                                    | Sharing Option             | Security Groups permitted to View Repo                                          | Column Preferences<br>Show/hide, freeze and reorder | ×         |  |  |  |  |
| Academic - Faculty Roster to Track Faculty<br>Included in the Annual Compensation Review<br>Process - Yale | Abox second and second and the boots of the first second and the second second and the second second s | Business Title     CFRPT-Eval-Is Worker In Faculty Annual Review                                                                                                    | Specific authorized groups | Compensation Administrator<br>Dean's Office<br>HCM Report Developer (Technical) | Frozen Columns<br>Drop Columns here to freeze       |           |  |  |  |  |
|                                                                                                    |                                                                                                    | <ul> <li>CFRPT - Lkup Org - Worker's Cost Center Level 2<br/>Hierarchy</li> <li>CFRPT - Lkup Org - Worker's Cost Center Level 3<br/>Hierarchy</li> <li>CFRPT - Lkup Org - Worker's Cost Center Level 4<br/>Hierarchy</li> <li>More (13)</li> </ul> |                            |                                                                                 | Report                                              | ***       |  |  |  |  |
|                                                                                                    |                                                                                                    |                                                                                                    |                            |                                                                                 | Report Description<br>Fields                        | •••       |  |  |  |  |
| Active Employees - Business Operations - Yale                                                              | View basic demographic information regarding active<br>business operations employees.                                                                                                    | a Age                                                                                                    | Specific authorized users  | HR Administrator                                                                | Sharing Option                                      | •••       |  |  |  |  |
|                                                                                                    | טטאוונישא טערומגושא דווויושאיליש.                                                                                                    | An worker's wanager(s)     Business Title     CFRPT - Eval Expr - Worker - Extract of Bargaini                                                                                                    |                            |                                                                                 | Security Groups permitted to View<br>Report         | •••       |  |  |  |  |
|                                                                                                    |                                                                                                    | Unit CFRPT - Extract -Single Instance - Worker - Position Job Level More (30)                                                                                                    |                            |                                                                                 | Report Tags                                         | •••       |  |  |  |  |
| Active Employees - Yale                                                                                    | View basic demographic information regarding the                                                                                                    | Age                                                                                                    | All authorized users       |                                                                                 | Apply Reset                                         | HIP)      |  |  |  |  |